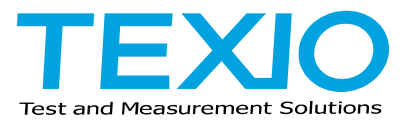

## 2000E/1000B シリーズのファームウエアアップデートについての補足

現在のファームウエアのバージョンによっては取扱説明書にあるファームウエアのアップデートの手順で アップできないことがあります。この場合は以下の手順に従ってアップデートをおこなってください。

- 1. FAT32 でフォーマットを行った USB メモリで内容を全て消去した物を用意し、ファームウエアのアップ デートファイル(\*.upg)のみをコピーしてください。
- 2. DSO の Util メニューで言語設定を英語(English)に変更し、Default キーで設定をクリアしてください。
- 3. DSO の電源をオフし、USB メモリを挿してから Variable ツマミを回しながら電源をオンすると、メモリを 検索してから表示が以下のようになります。

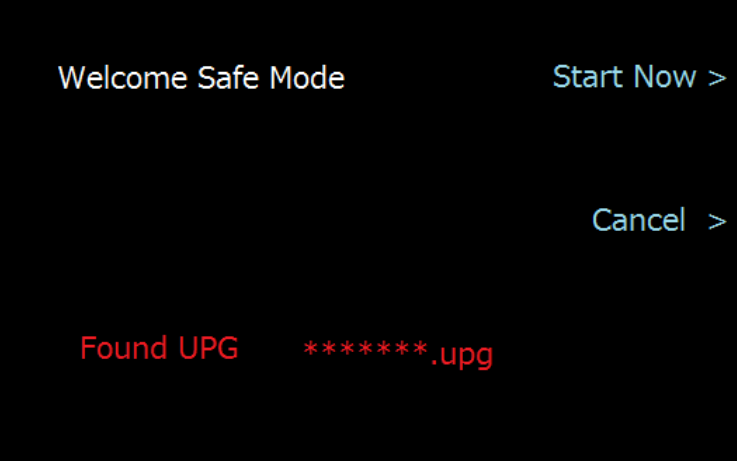

UPG ファイルが認識できない場合は他の USB メモリに交換して同様の手順を行ってください。

- 4. "Start Now"の横のキーを押すとアップデートが開始されます、黄色いステータスバーが一杯になる まで待ってください。
- 5. "Update NAND Flash Success"が表示されると完了です。電源をオフして USB メモリを抜いてくださ い。
- 6. 電源をオンして、Util キー → System → System Info でバージョンを確認して下さい。

以上でアップデートの完了です。